# NETGEAR<sup>®</sup> Installation Guide

**Powerline AV 200 Adapter XAV2001** 

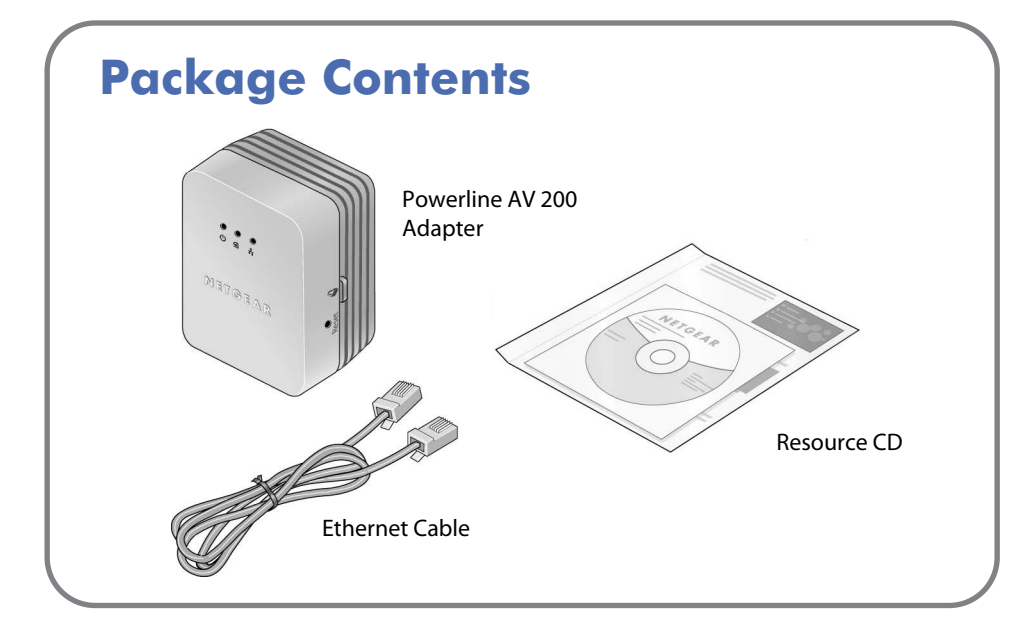

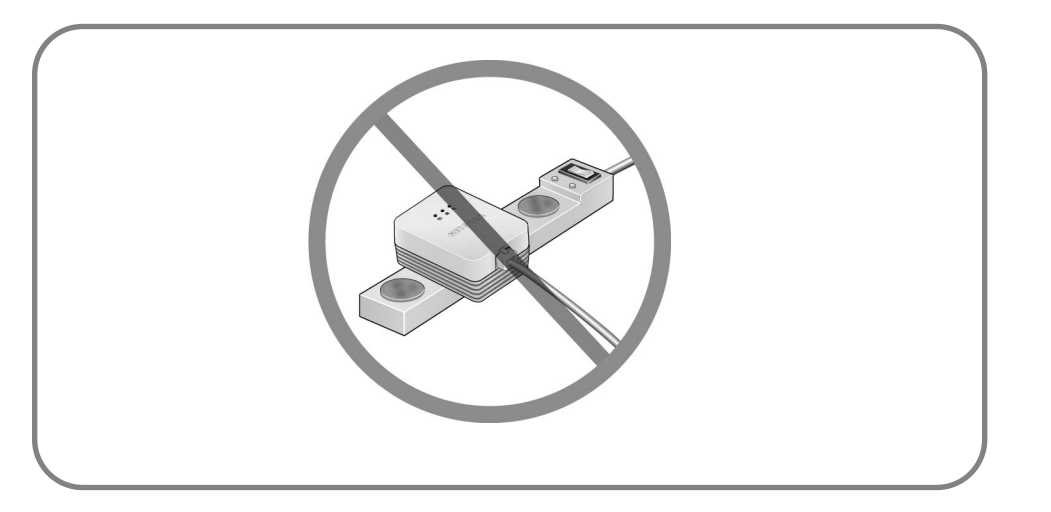

Compatible Powerline and HomePlug AV certified devices include the NETGEAR XAV101, XAV1004, XAV2001, XAV2501, and XAVN2001. For a complete list of AV certified devices, go to *http://www.homeplug.org/kshowcase/view*

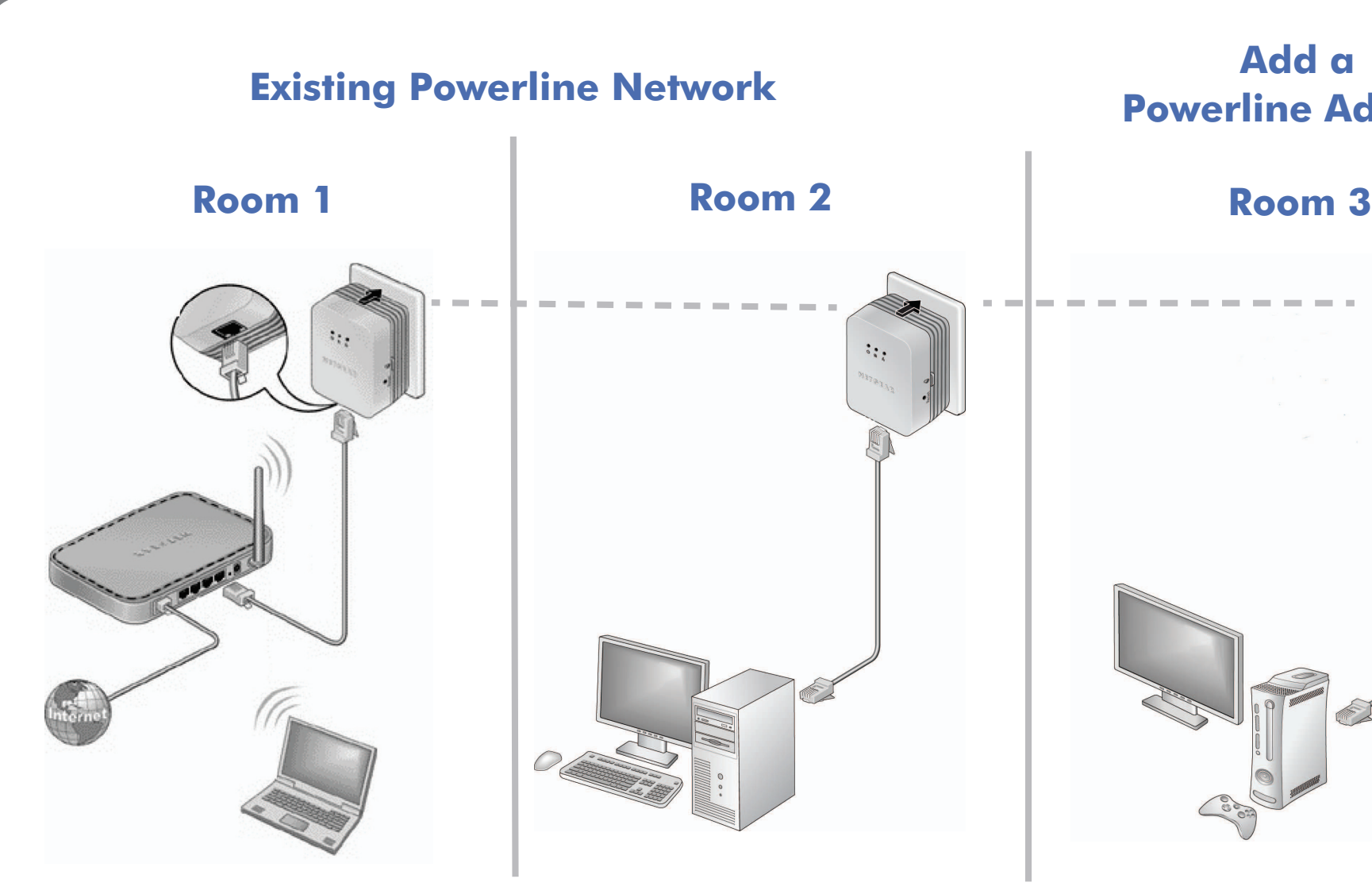

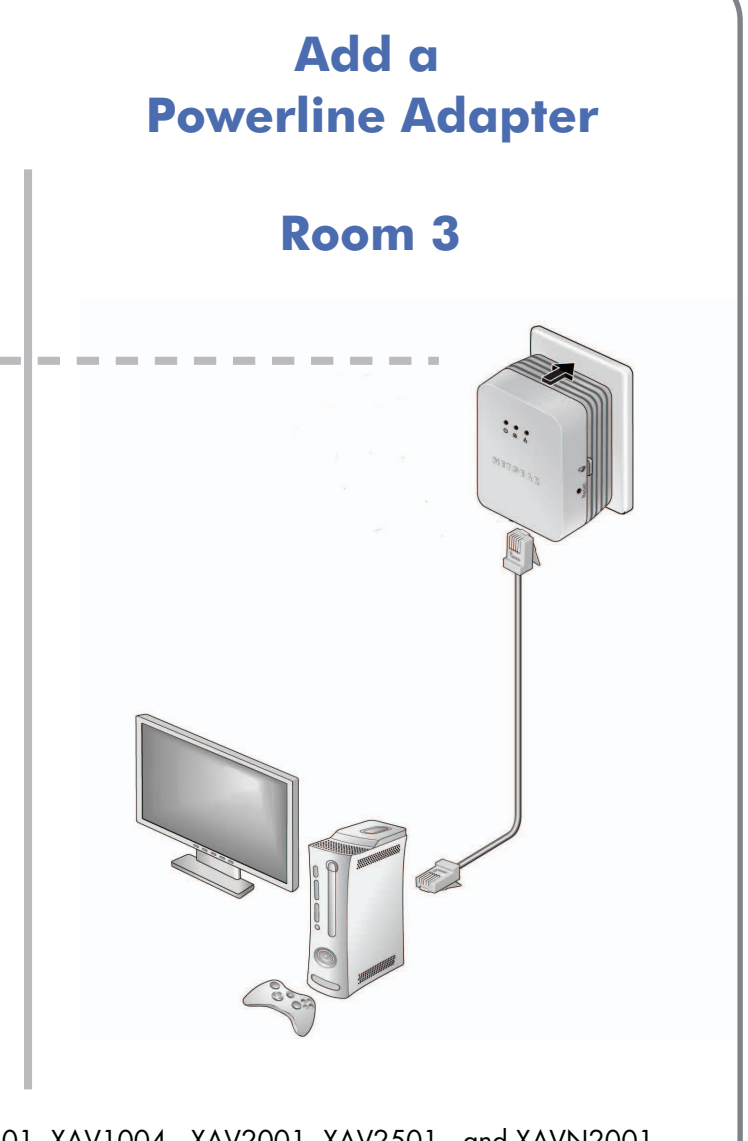

 **October 2009**

© 2009 by NETGEAR, Inc. All rights reserved. NETGEAR and the NETGEAR logo are registered trademarks of NETGEAR, Inc. in the United States and/or other countries. Other brand and product names are trademarks or registered trademarks of their respective holders. Information is subject to change without

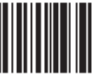

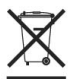

C E

notice.

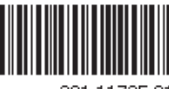

201-11725-0

### **Safety Information**

### **LED and Button Descriptions**

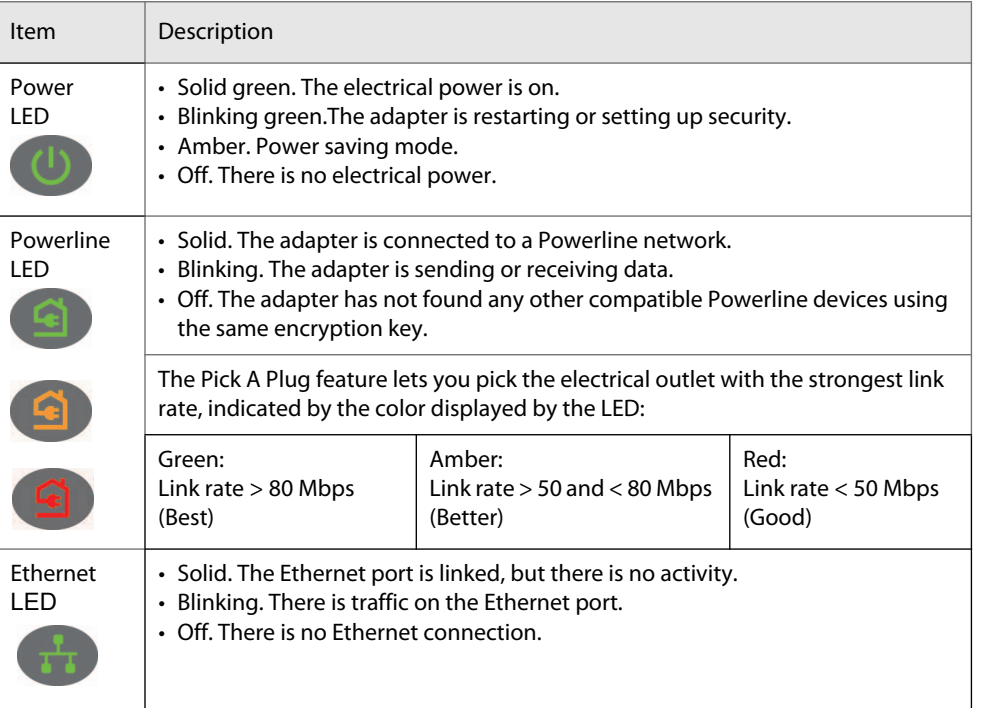

**Warning:** Do not press the Security button on the Powerline adapter until installation is complete and the adapters are communicating with each other (indicated by the blinking Powerline LED). Pressing this button too soon can temporarily disable Powerline communication. If this should occur, use the Factory Reset button to return the Powerline adapter to its factory default settings.

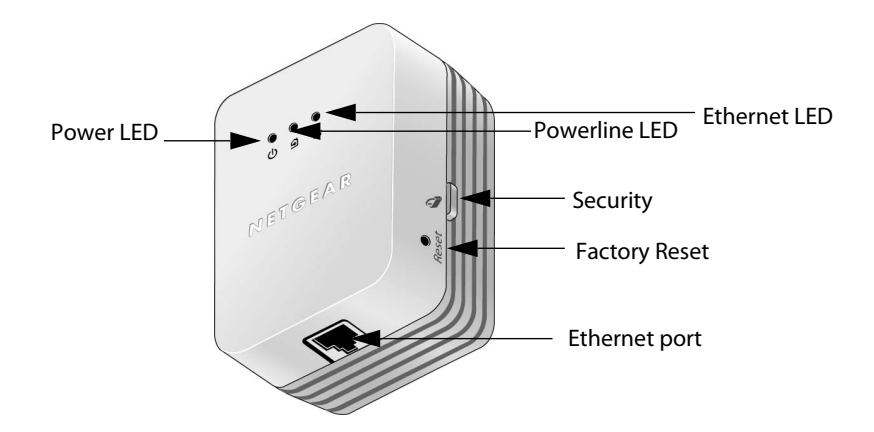

### **Troubleshooting Tips**

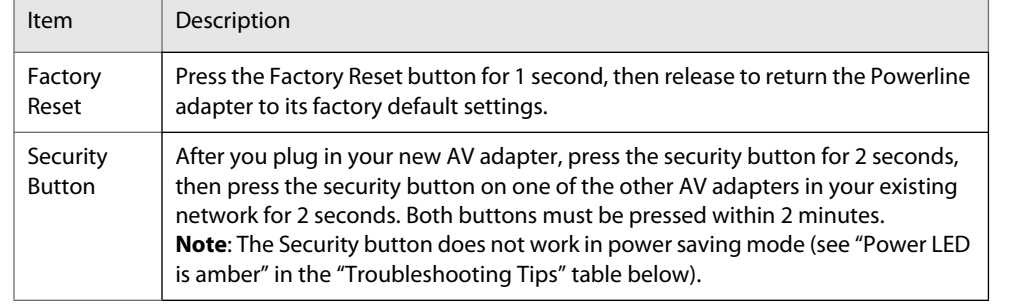

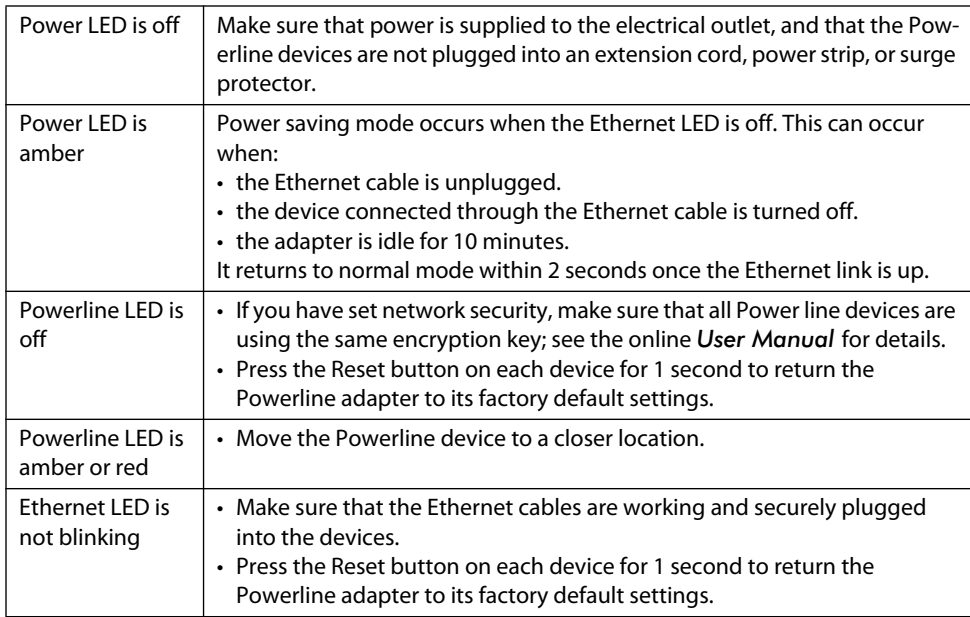

• AC input: 100-240V~, 0.2A (Max)

• Operating temperature: 0C~40C

• The socket-outlet shall be installed near the equipment and shall be easily

- 
- 
- accessible.

## **Technical Support**

Thank you for selecting NETGEAR products.

After installing your device, locate the serial number on the label of your product and use it to register your product at *http://www.NETGEAR.com/register*. Registration is required before you can use our telephone support service. Registration via our website is strongly recommended.

[Go to](http://www.NETGEAR.com/support) *http://www.NETGEAR.com/support* for product updates and Web support. For Warranty and Regional Customer Support information, see the *Resource CD* that came with your product. GPL may be included in this product; go to *ftp://downloads.netgear.com/files/GPLnotice.pdf* to view the GPL license

agreement.